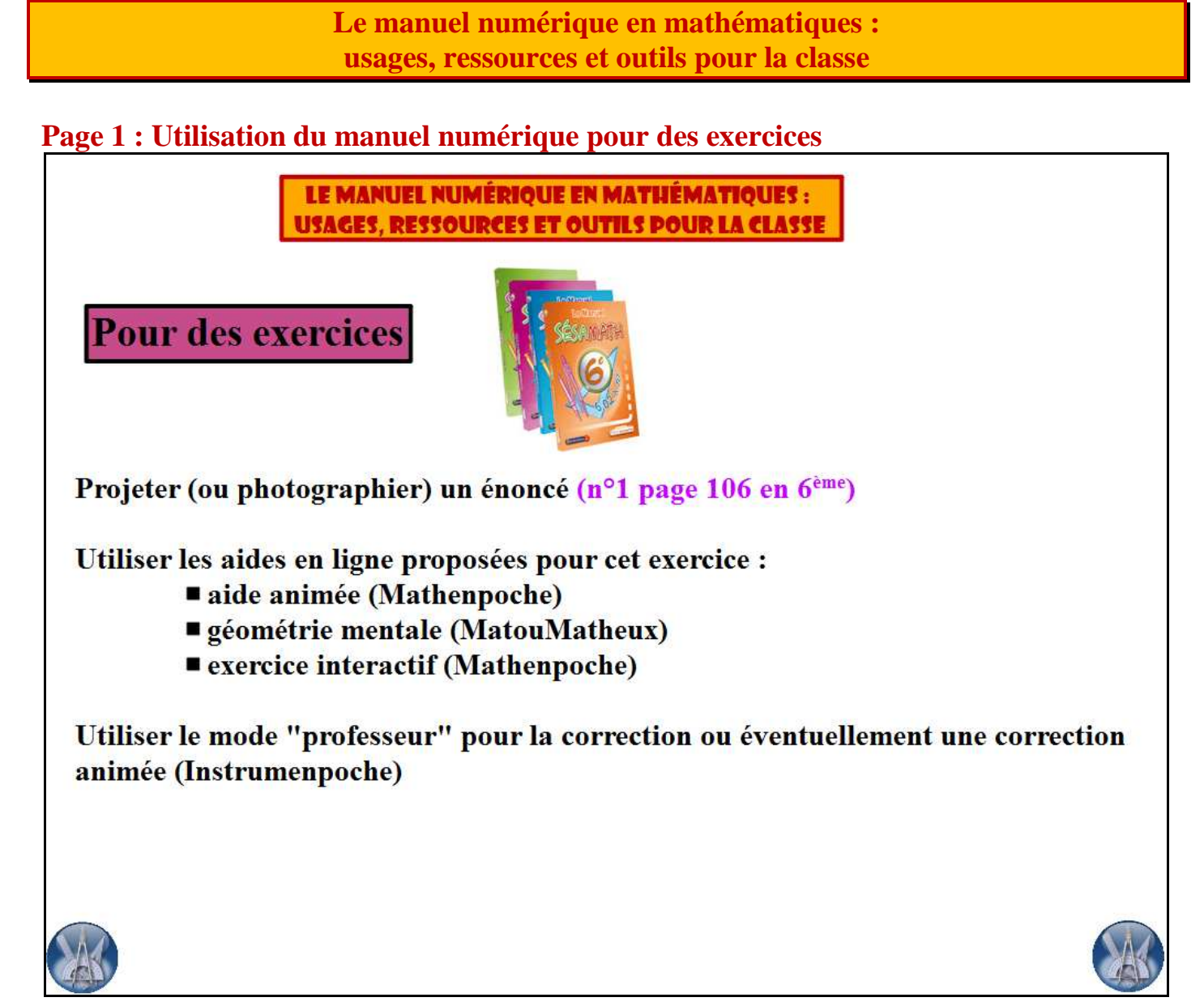

*(un clic sur les manuels Sésamath pour aller le site manuel.sesamath.net)* 

L'exercice proposé (n°1 page 106 du manuel  $6^{eme}$ ) se trouve très facilement :  $\mapsto$  choix du manuel (6<sup>ème</sup>)  $\mapsto$  choix de la page (en tapant 106)  $\mapsto$  clic sur le n°1. **Les 3 ressources proposées pour cet exercice** :

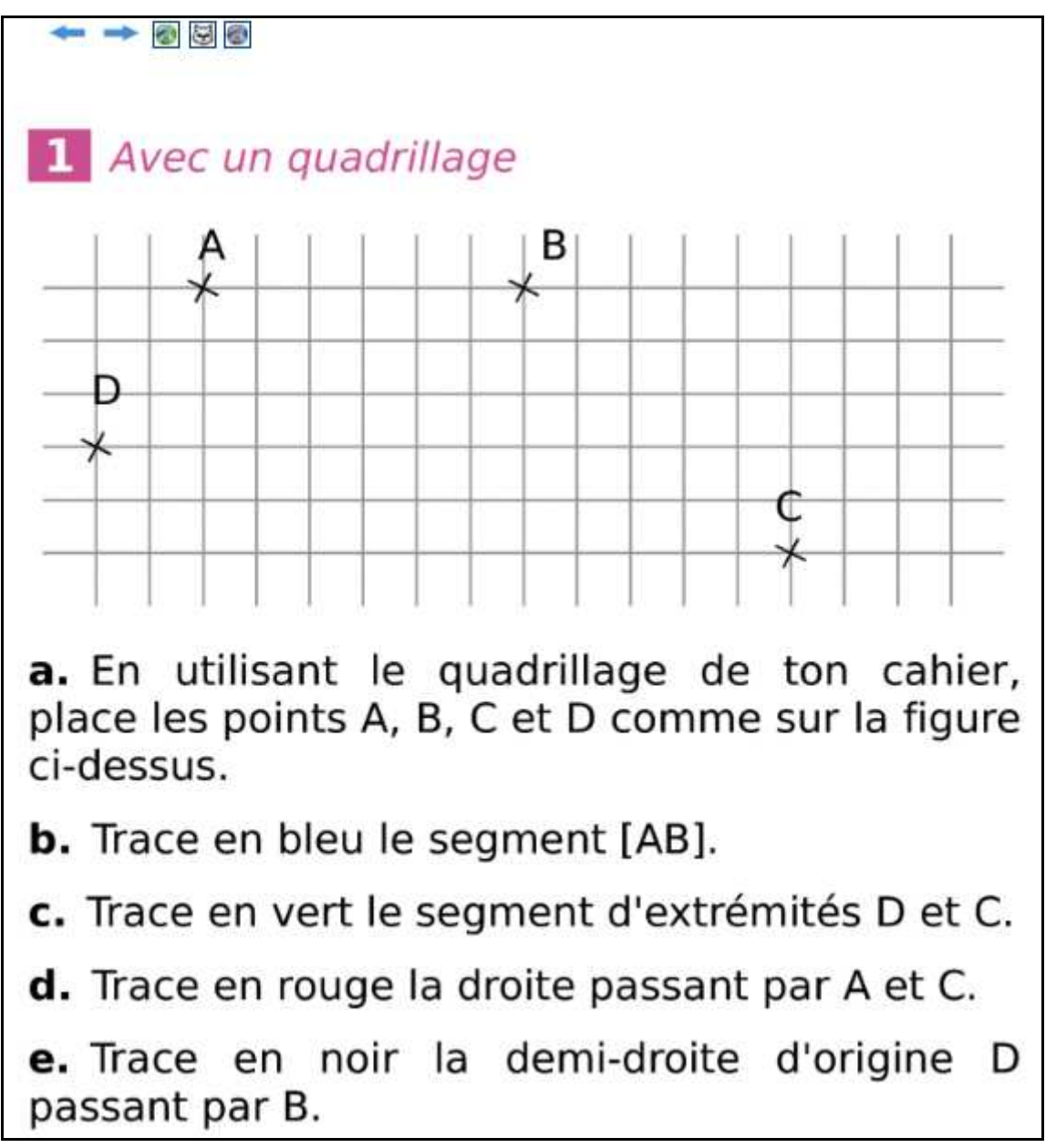

l'aide animée de Mathenpoche pour revoir les notations de géométrie vues dans la leçon ;

 la géométrie mentale avec le MatouMatheux : exercice chronométré pour réviser les notations de géométrie ;

 l'exercice interactif sur Mathenpoche : à faire en classe sur le TBI ou à la maison pour les élèves ayant internet.

Mathenpoche permet de programmer des séances d'exercices que les élèves peuvent faire en salle informatique ou à la maison. Une fois terminées, les résultats des élèves sont visibles par le professeur (*clic sur le logo "mathenpoche" en bas à gauche pour voir le sommaire d'une séance, clic sur le logo "mathenpoche" en bas à droite pour voir les résultats de deux élèves*).

### **Une 4ème ressource** :

En se connectant au mode "professeur", on peut accéder à une correction animée avec Instrumenpoche : l'exercice se corrige "tout seul" ce qui permet au professeur d'aller voir les constructions des élèves sur leurs cahiers.

Remarque : l'adresse de cet exercice peut être copiée et utilisée en hyperlien sur l'ENT.

# **Page 2 : Utilisation du manuel numérique pour la leçon**

*(un clic sur "Construction d'un triangle (6ème)" pour accéder à une partie de mon cours "Les objets de géométrie")* 

En classe : un élève vient au tableau faire un croquis à main levée, puis chacun essaie de construire la figure en vraie grandeur. Après un temps de recherche, la correction se fait au tableau avec Instrumenpoche (*en cliquant sur la caméra*).

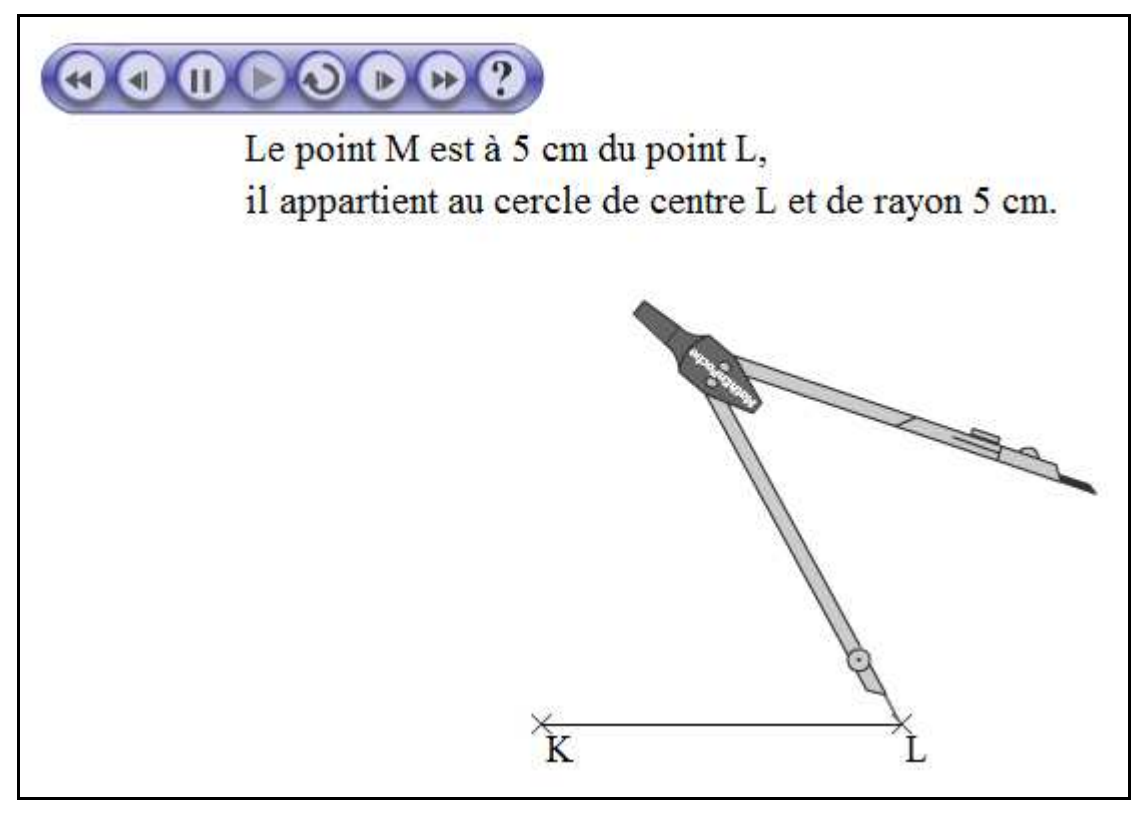

Dans leur cahier, les élèves auront une copie "papier" d'une partie de la page du manuel (ou simplement le numéro de la page du manuel qu'ils peuvent consulter à la maison).

Je laisse également un hyperlien sur l'ENT pour leur permettre de revoir la construction chez eux (à condition d'avoir un accès internet).

# **Page 3 : Utilisation du manuel numérique pour des activités en classe**

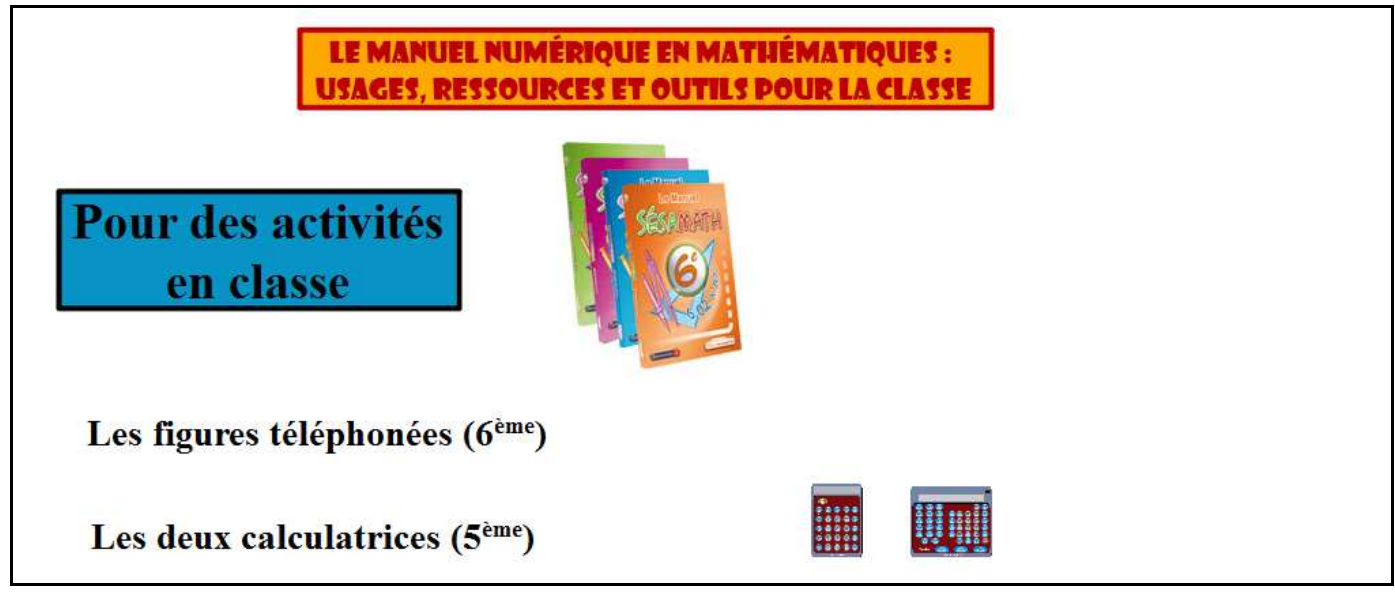

## *(un clic sur "Les figures téléphonées (6ème)")*

Exemple d'une activité en classe qui peut se faire en groupes : le manuel numérique permet ici au professeur de gagner du temps en lui proposant des figures toutes faites.

#### *(un clic sur "Les deux calculatrices (5ème)")*

Lorsqu'on apprend la priorité de la multiplication sur l'addition, le choix de la calculatrice est extrêmement important : une calculatrice solaire ne permet pas de faire les priorités opératoires à l'inverse d'une calculatrice "collège".

Un plus pour le professeur : j'ai inséré deux liens dans mes ressources sur le TBI, l'un vers la calculatrice solaire (*un clic sur la petite calculatrice*), l'autre vers la calculatrice "collège" (*un clic sur la grande calculatrice*).

### **Page 4 : Utilisation du manuel numérique pour des exercices « papier »**

#### *(un clic sur les manuels Sesamath)*

Les cahiers Mathenpoche proposent des séries d'exercices très variés avec la correction si on est en mode "professeur".

Ces exercices peuvent être projetés simplement au tableau ou téléchargés en format pdf ou odt. Le professeur peut donc les transformer à sa guise pour une impression "papier".

Les réactions des participants :

- Les élèves se servent-ils du manuel numérique chez eux ?
	- o Oui s'ils ont internet. Dans mon collège, ils ont le manuel « papier » à la maison.
- Des astuces pratiques :
	- o Emulateur TI
	- o Les cahiers Mathenpoche en .odt : les copier en supprimant les styles sur une page blanche.
- La petite calculatrice du manuel (celle qui ne gère pas les priorités opératoires) est pratique pour montrer aux élèves les limites de la calculatrice intégrée à leur téléphone portable.
- Beaucoup de questions concernant les fonctionnalités du TBI avec le logiciel ActivInspire : « Comment fait-on des liens, des actions ? », « Comment prendre une photo d'une image ? », « Comment gérer au mieux l'espace disponible sur la page ? ».
- Labomep : nouveautés, création d'une séance.
- Mathenpoche est aussi utilisé par les parents d'élèves.
- Le manuel « papier » reste indispensable au professeur pendant le cours pour être plus réactif.